## CHICAGO STEREO CAMERA CLUB **Cloning**

When using an unsynchronised pair of cameras, or a single camera, any objects that move during the taking will be at an incorrect depth. SPM provides a stereo clone-brush to correct these errors. Usually, these are very small areas and cloning should be done in a magnified view. The smaller the area needing correction, the smaller should be the "brush".

 $\boxtimes$  Set the size and shape of the cloning brush through Edit-Clone brush setting.

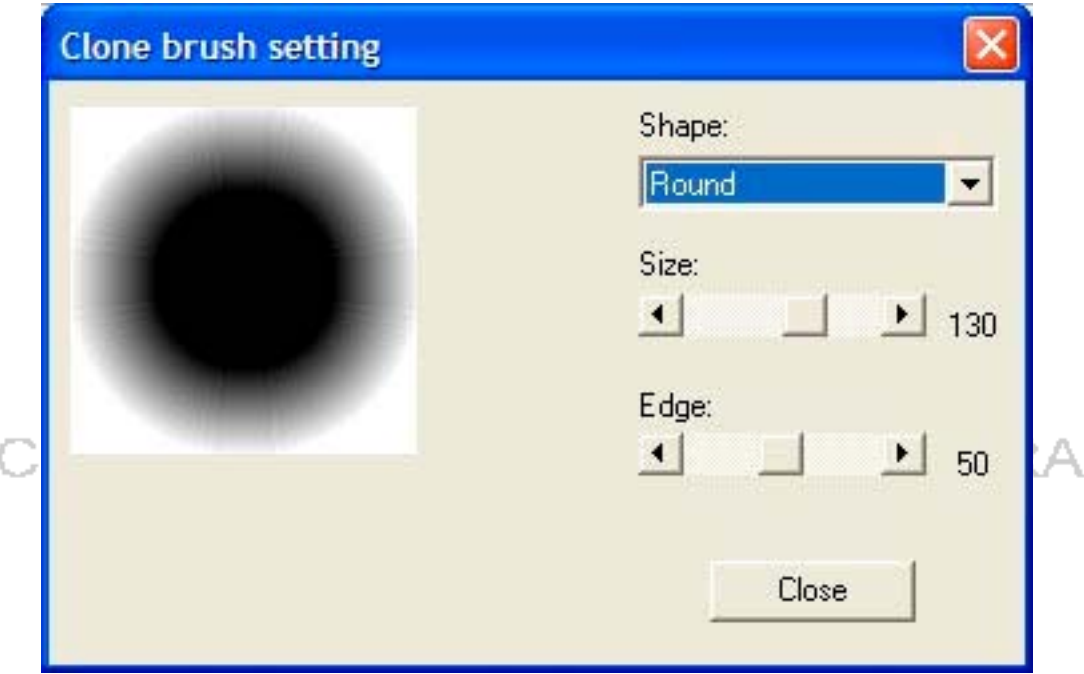

 $\boxtimes$  With the views side-by side, move the cursor into the view where the image is to be copied "from" and hold down the shift key and the left mouse button at the same time to "wake up" the cloning brush. A "brush" will appear on the screen.

 $\boxtimes$  Release the shift key (keep holding the mouse button down) and move the mouse over the area that needs cloning.

 $\boxtimes$  The following pictures were taken on a windy day, making the flag look different in each image. In the first view below, the flag from the

left view is to be copied to the right view. The second view shows the flag blowing in the same direction in both views.

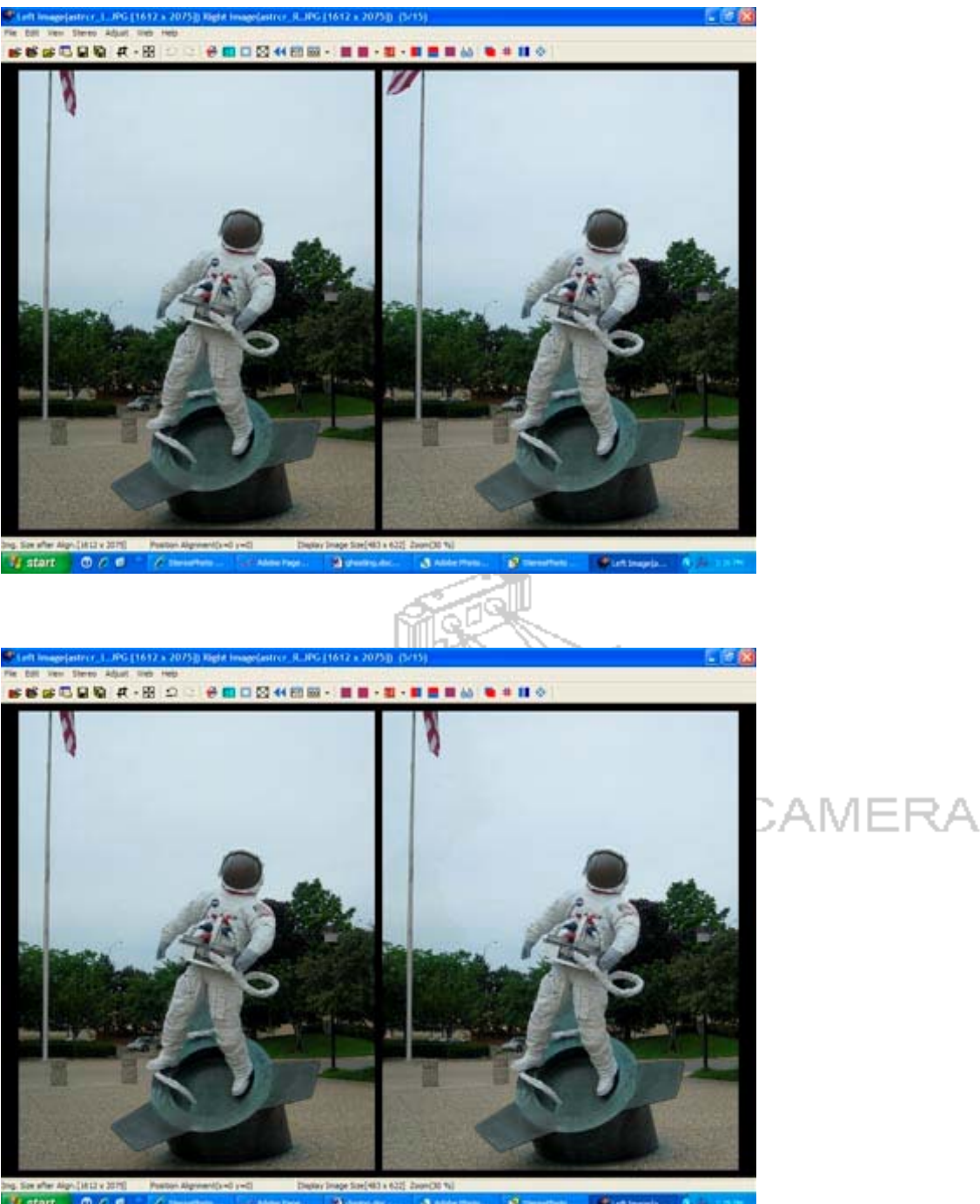

⊠ The cloning tool works best on small areas. If large areas are cloned, the stereo view may show distortion.

For more information http://stereo.jpn.org/eng/stphmkr/index.html